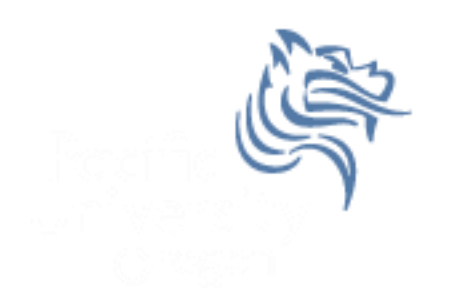

# CS260 Intro to Java & Android 05.Android UI Fall 2011

## User Interface

- UIs in Android are built using View and ViewGroup objects
- A View is the base class for subclasses called "widgets"
- widget is a fully implemented UI object
- widget examples include
	- $\triangleright$  text field
	- $\triangleright$  button
	- $\triangleright$  textbox

### View Class

- A View class is the basic building block for UI components
- A View
	- $\triangleright$  occupies a rectangular area on the screen
	- $\triangleright$  has measurement information
	- $\triangleright$  has layout information
	- $\triangleright$  has drawing information
	- $\triangleright$  handles events such as scrolling & key interactions

## ViewGroup Class

- **A ViewGroup** 
	- $\triangleright$  extends a View
	- $\triangleright$  can contain other views (called children)
	- $\triangleright$  is the base class for layouts and view containers

## View Hierarchy

- An Activity's UI is defined using View and View group nodes
- The hierarchy tree can be complex or simple
- Design before implementing your UI

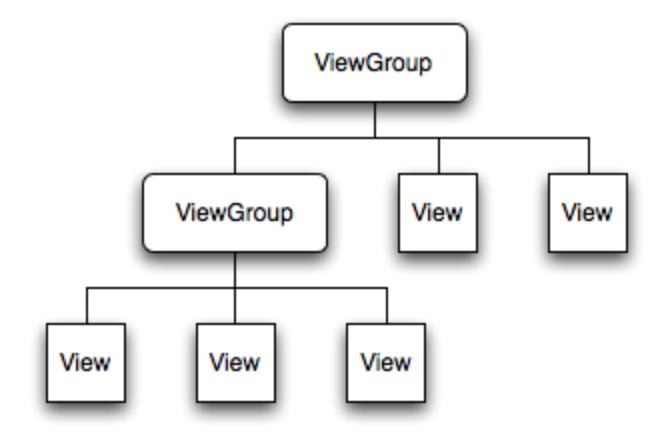

# Using Views

- Views in a window are arranges in a single tree
- Views can be added
	- $\triangleright$  from code
	- $\triangleright$  from a view in an XML layout file
- Common operations on a tree of views
	- $\triangleright$  set properties (e.g. set the text of a TextView)
	- $\triangleright$  set the focus of a particular view
	- $\triangleright$  set up listeners for when something happens to a view object
	- $\triangleright$  set the visibility of a view object

#### setContentView

- The setContentView () method attaches the view hierarchy tree to the screen for rendering
- The root node requests that each child node draw itself
- Each ViewGroup requests that each child node draw itself

#### More View Hierarchy Facts

- children can make certain requests (e.g. size, location, …), but the parent has the final say
- Views are instantiated from the root node down the tree
- If elements overlap, the last element drawn is displayed

## Android User Interfaces

- We are going to create the UI for a generic game
- The game will have:
	- 1. A title (string)
	- 2. New Game (button)
	- 3. Continue (button)
	- 4. Rules (button)
	- 5. About (button)
	- 6. Exit (button)

#### Game Project

- Using Eclipse, create a game project
	- Project name: **Game**
	- Build Target: **Android 1.5**
	- Application name: **Game**
	- Package name: **edu.pacificu.cs.Game**
- **Build the project**
- **Run the application in the AVD1.5 emulator**

#### JIT Java - Files & Packages

- Java class definition
	- A Java class definition must be fully enclosed within a single file
	- The file name must match exactly the class definition name
	- Class definitions are usually in their own files
	- Only one public class is allowed per file
- Java package
	- a package is essentially a library
	- a package contains related class files in the same directory

#### JIT Java - Import

The import directive tells the compiler where to look for class definitions

```
package edu.pacificu.cs.Game;
```

```
import android.app.Activity;
import android.os.Bundle;
public class Game extends Activity 
{
 /** Called when the activity is first created. */ @Override
   public void onCreate (Bundle savedInstanceState) 
   {
       super.onCreate (savedInstanceState);
       setContentView (R.layout.main);
  }
}
```
#### JIT Java - Class Access & Packages

- class if declared public, the class is visible to all classes. If no modifier exists, the class is visible to all classes within the same package
- class "member" access by other classes. A class member can have a modifier of: public, protected, no modifier, or private

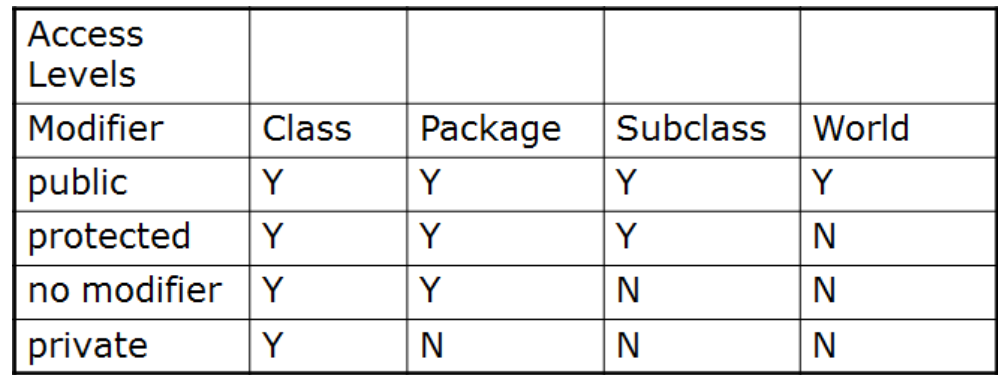

## JIT Java - Package Example

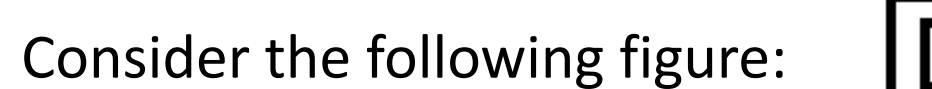

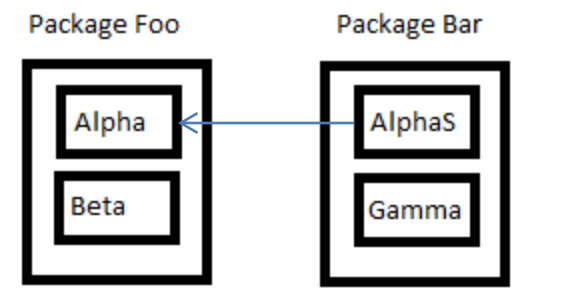

The table below shows where the members of the class Alpha are visible for each of the access modifiers that can be applied

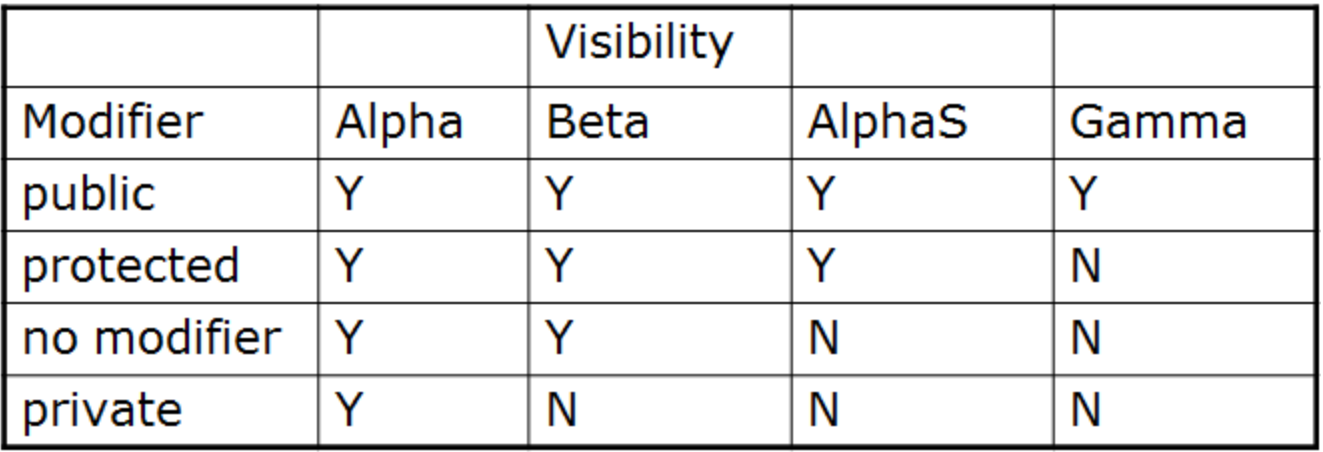

# UI Design

- UIs can be designed in one of two ways
	- procedurally meaning " in code"
	- declaratively meaning using some descriptive language (e.g. html, xml, …) an no code
- Our initial game will use a declarative approach

#### Game Activity

```
package edu.pacificu.cs.Game;
import android.app.Activity;
import android.os.Bundle;
public class Game extends Activity 
{
   /** Called when the activity is first created. */
   @Override
   public void onCreate (Bundle savedInstanceState) 
   {
       super.onCreate (savedInstanceState);
       setContentView (R.layout.main);
   }
}
```
#### main.xml in Graphical Layout

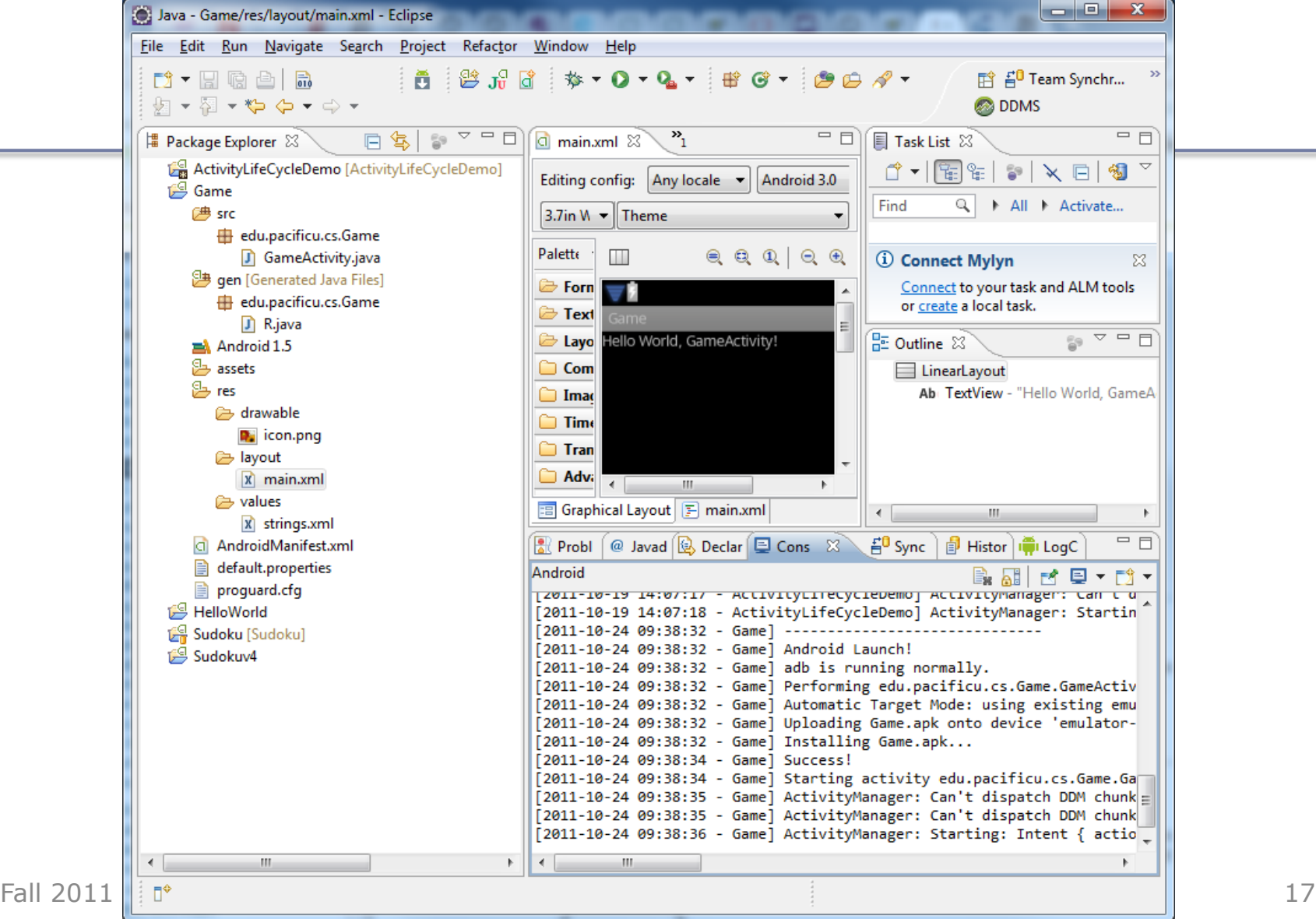

#### main.xml as xml text

```
<?xml version="1.0" encoding="utf-8"?>
<LinearLayout
xmlns:android="http://schemas.android.com/apk/res/android"
     android:orientation="vertical"
     android:layout_width="fill_parent"
     android:layout_height="fill_parent"
 >
<TextView 
     android:layout_width="fill_parent" 
     android:layout_height="wrap_content" 
     android:text="@string/hello"
     />
</LinearLayout>
```
## Android's Use of XML

- XML is used when writing Android applications
- Android resource compiler (aapt) compiles xml code into a compressed binary format
- Compressed binary format stored on device, not xml code
- xml code (as compressed binary format) is instantiated (inflated) when necessary

## What is this XML

**<?xml version=***"1.0" encoding="utf-8"?>*

- **<?xml** beginning of XML declaration
- **version=***"1.0"* document is written for version 1.0 XML parser
- *encoding= "utf-8"* uses utf-8 which is basically ASCII with escape characters
- *?>* end of XML tag

## Linear Layout

- What is a layout?
	- container for one or more child objects
	- behavior to position child objects on the screen
- Common layouts
	- FrameLayout
	- LinearLayout
	- RelativeLayout
	- TableLayout

#### Parameters Common to Layouts

xmlns:android=*"http://schemas.android.com/apk/res/android" defines Android's XML namespace*

xmlns:android=*"http://schemas.android.com/apk/res/android"*

```
android:orientation="vertical"
```
android:layout\_width=*"fill\_parent"*

```
android:layout_height="fill_parent"
```
## Create the following UI

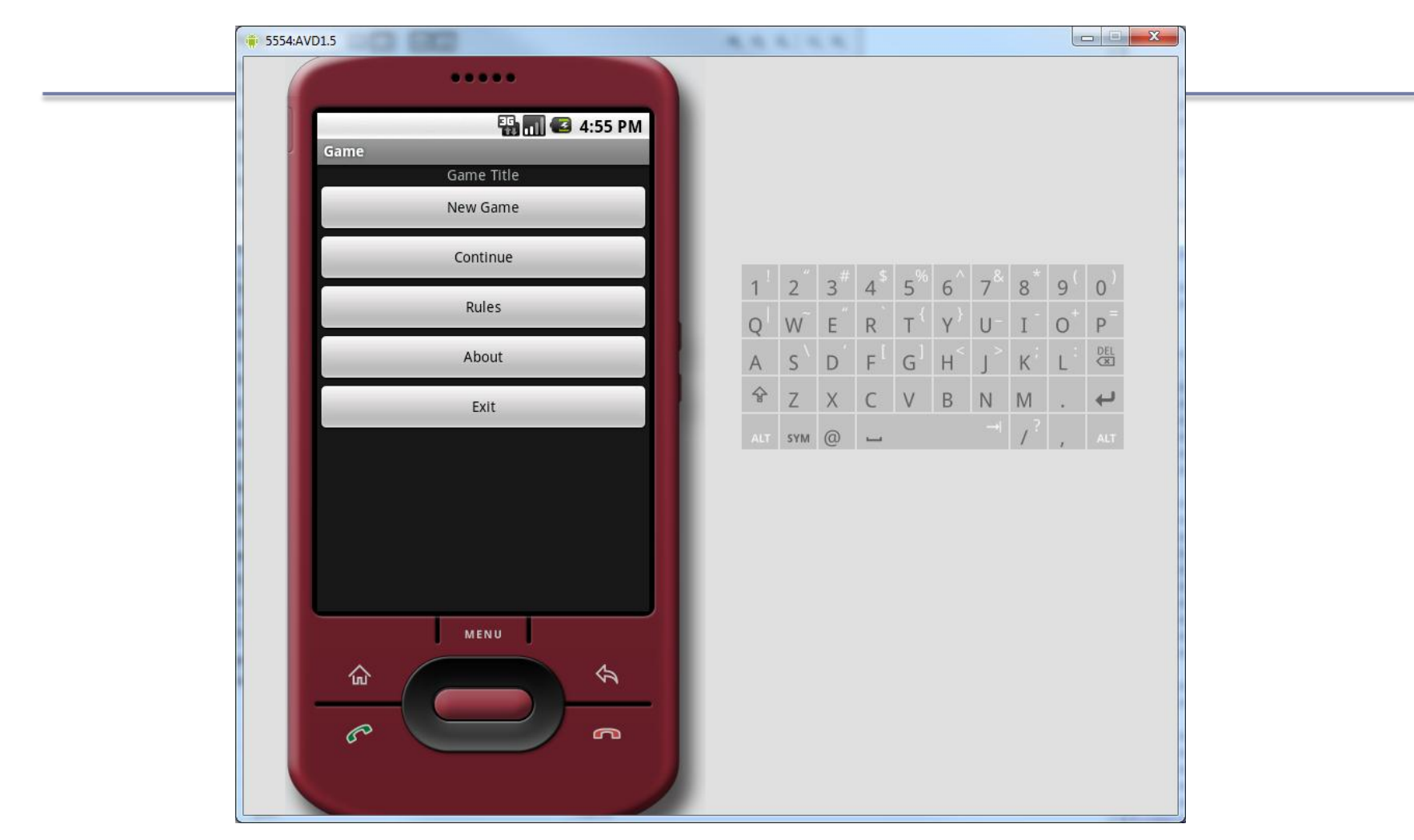

# UI Design Specifics

- 1. Button names are btnNewGame, btnContinue, btnRules, btnAbout, and btnExit
- 2. String name & values are:
	- $\triangleright$  sNewGame is New Game
	- $\triangleright$  sContinue is Continue
	- $\triangleright$  sRules is Rules
	- $\triangleright$  sAbout is About
	- $\triangleright$  sExit is Exit

## More XML

- What if we want to change the background color?
- 1. Create an xml color definition resource in the values folder called **colors.xml** as follows:

```
<?xml version="1.0" encoding="UTF-8"?>
<resources>
<color name="steelblue">#4682b4</color>
<color name="navy">#000080</color>
</resources>
```
- 2. Change the background of the LinearLayout to reference the background color
- 3. The next slide shows the game using a steelblue background

## Game Using Colored Background

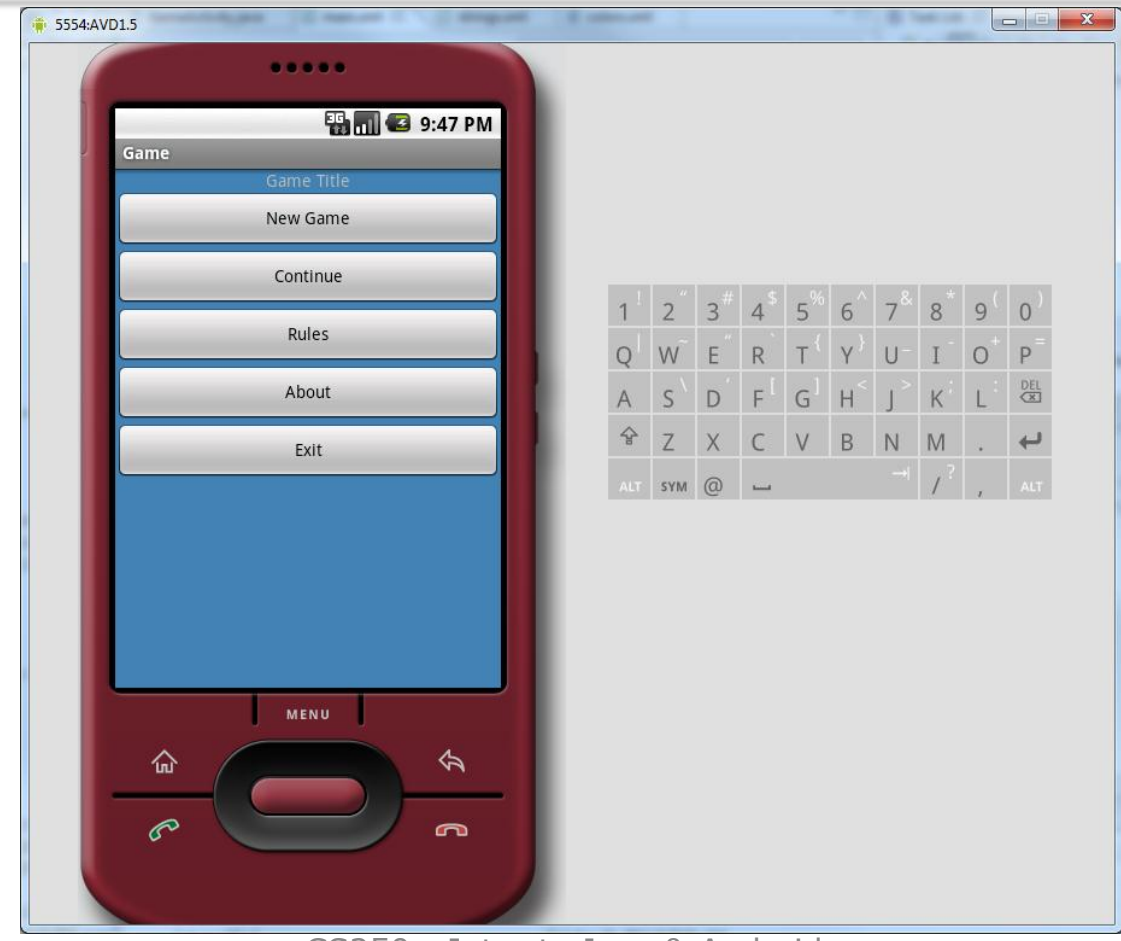

# Modify Application

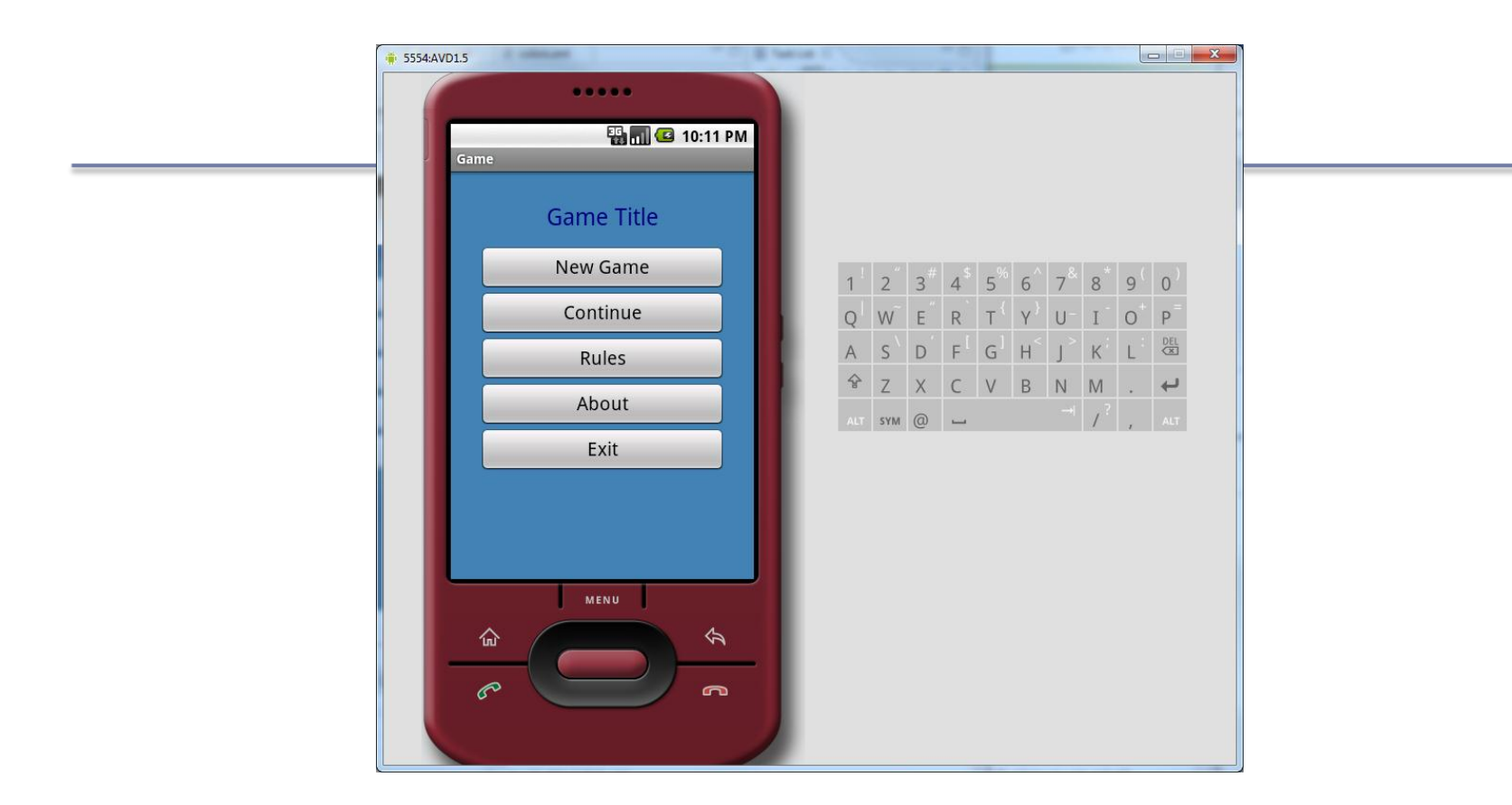

• Hint: Read Supporting Multiple Screens ... specifically dp (density-independent pixels) and sp (scale-independent pixels)

#### Switch to Portrait

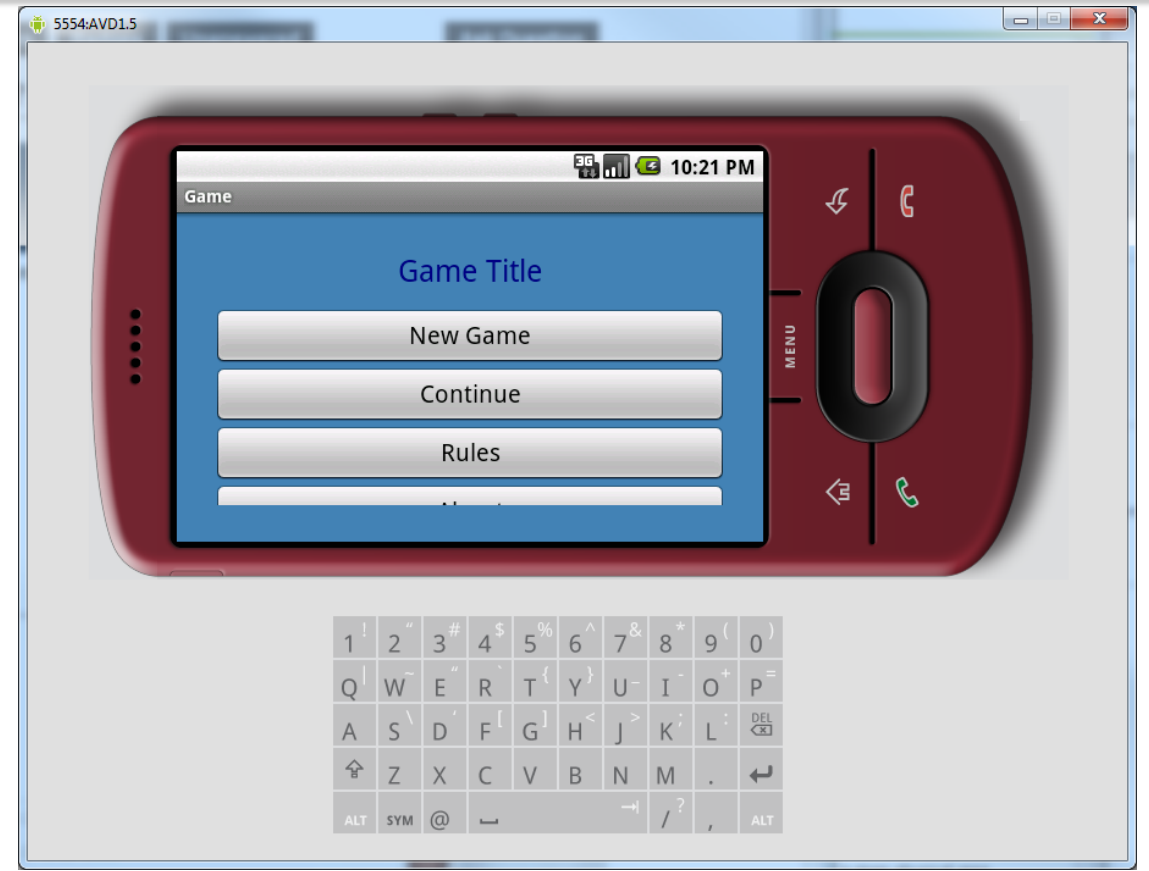